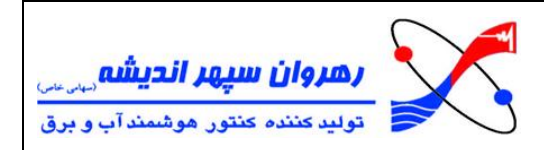

## **برای نصب برنامه HHUPC باید اقدامات الزم زیر انجام گیرند :**

1( دقت داشته باشید که Format Regional سیستم شما باید حتما به States United تنظیم شده باشد. ) به زبان ساده تر فرمت زمان و تاریخ شما باید برروی United States تنظیم شده باشد.)

برای مثال در این نسخه نرم افزار 10 ، معموال به شکل زیر میباشد:

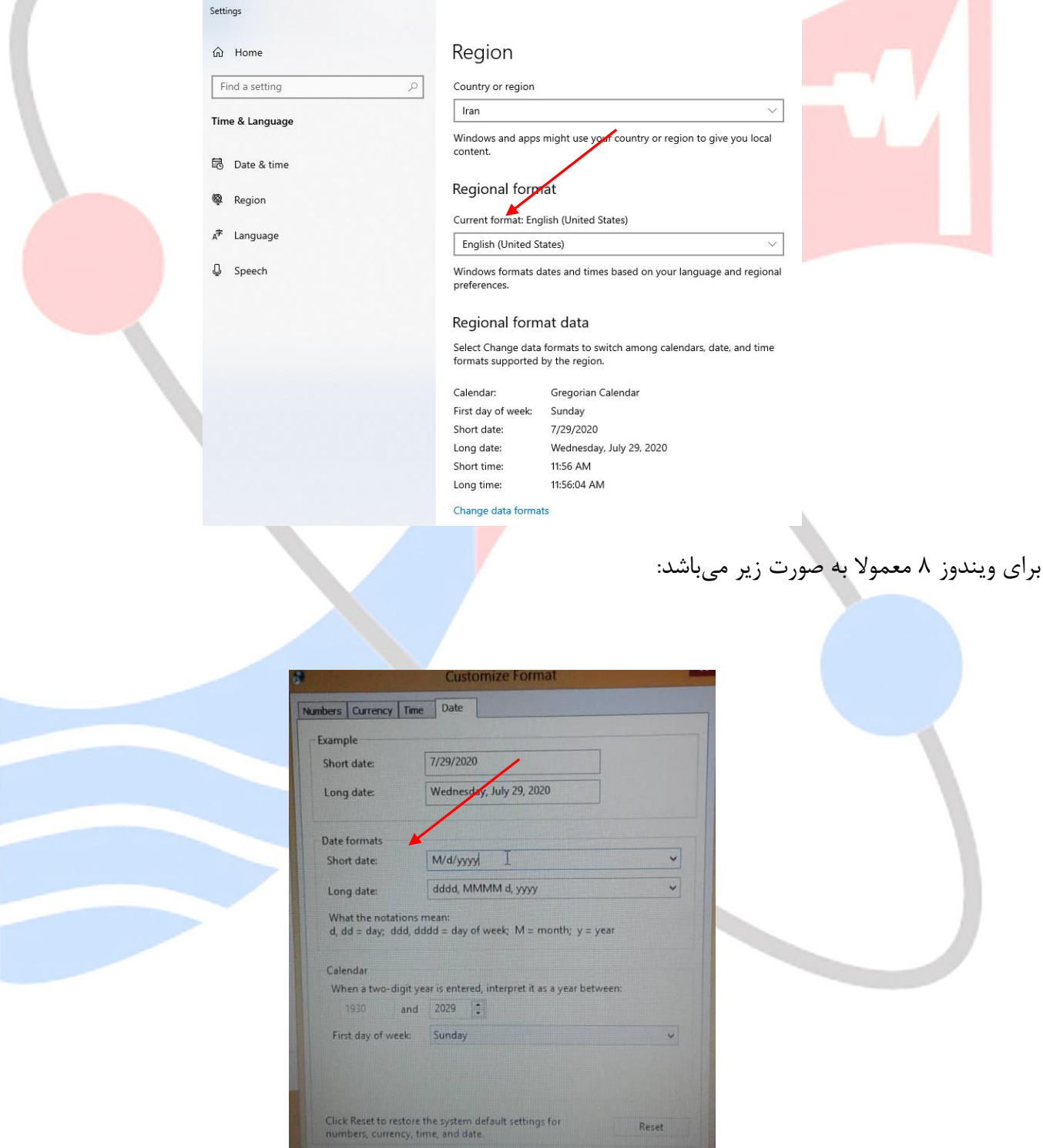

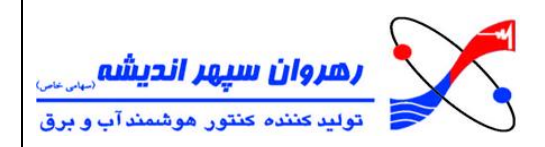

برای ویندوز 7 معموال به صورت زیر میباشد:

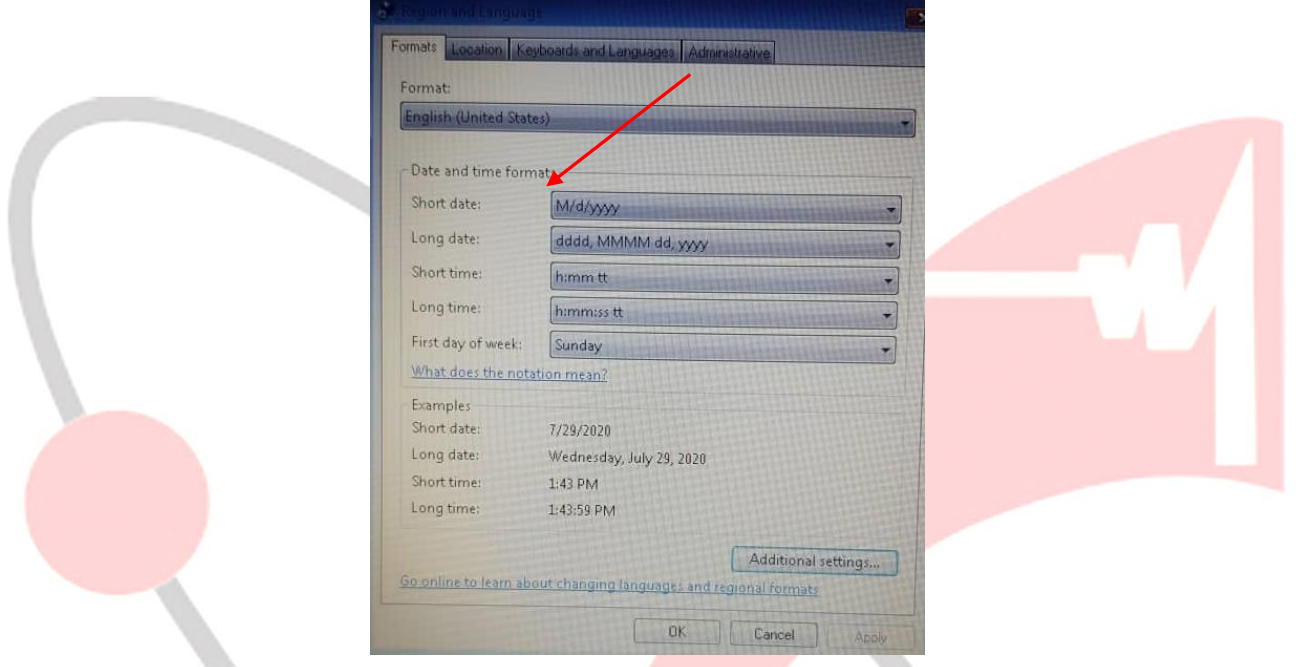

اگر فرمت شما متفاوت بود و نیاز به تنظیم داشتید، میتوانید برروی زمان سیستم که در نوار پایین صفحه وجود دارد کلیک راست کرده و Adjust date / time رو بزنید و از آن جا فرم<mark>ت را به United States تغییر</mark> دهید.

الزم به ذکر است که در ویندوزهای مختلف انجام اینکار ممکن است کمی متفاوت باشد .

2(قبل از نصب برنامه اگر برنامه قبلی HHUPC برروی سیستم شما قرار دارد حتما از Database برنامه کپی تهیه فرمایید؛ زیرا اگر برنامه را بدون تهیه کپی از Database پاک کنید بعد از نصب برنامه جدید، شما به دادههای قرائتهای قبل*ی* تان دسترسی نخواهید داشت.

فولدر Database مورد نظر در مسیری که شما برنامه را نصب کردهاید وجود دارد و اگر شما مسیر پیش فرض نصب برنامه را تغییر نداده باشید آن را میتوان در مسیر زیر پیدا کنید :

C:\Program Files (x86)\RSA Electronics\HHUPc

**>> الزم به ذکر است اگر هرکدام از موارد باال رعایت نشوند در عملکرد نرم افزار مشکل ایجاد خواهد کرد <<**

**بعد از اطمینان از انجام دو مرحله باال :**

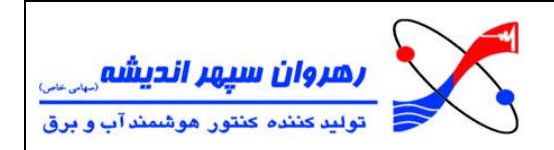

ابتدا برنامه قبلی (در صورت وجود) پاک شود و برنامه جدید نصب گردد .

سپس باید در مسیری که برنامه نصب شده است بروید و فولدر Database برنامه را با فولدری که خودتان از برنامه قبلی کپی کرده بودید جاگزین کنید.

برنامه را اجرا کرده - کد سختافزاری برنامه را به شرکت رهروان سپهر ارسال کنید - کد فعالسازی را تحویل گرفته و آن را در مح<mark>ل مورد نظر وارد کنید</mark>

برنامه <mark>آم</mark>اده <mark>استفاده میباشد.</mark>

با تشکر